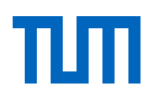

#### **TUMonline**

The service portal for studies and teaching Winter semester 2020/21

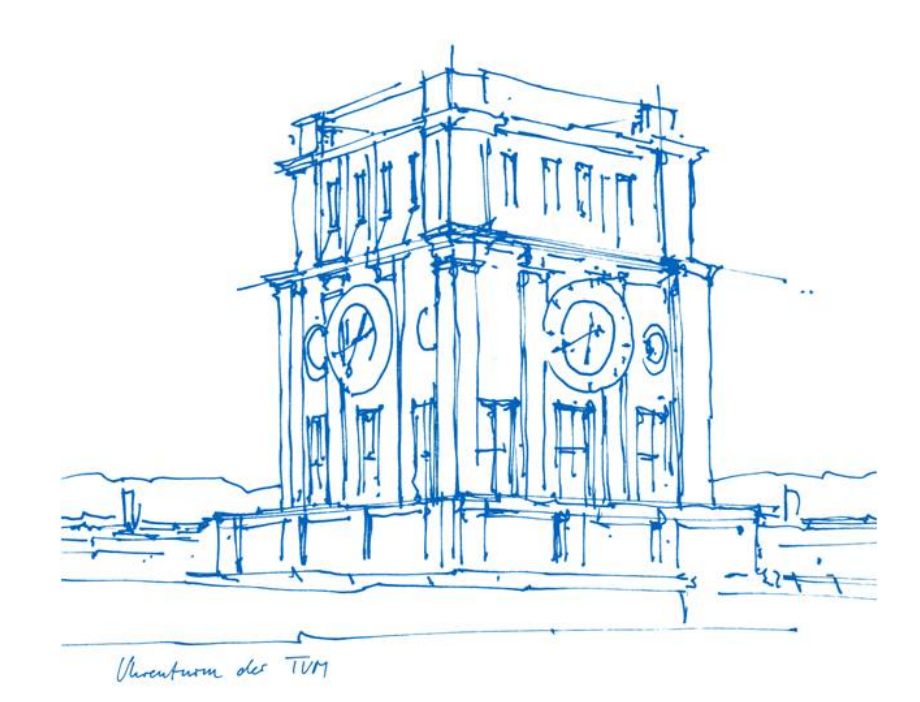

#### What does TUMonline offer?

- Download your student documents
- View information on tuition fee payments (tuition fee account)
- View your personal schedule and semester plan
- Register for and deregister from courses and exams
- View exam results, view and download transcripts an exam certificates
- Set up your TUM e-mail address
- Change the password for your TUM account
- View your personal calendar
- Search for person, room and organization at TUM
- View the degree programs offered by TUM

• ...

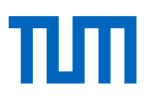

#### Login

TUTT Sample Manage # Log in

- Log in using your **TUM e-mail address**  ([max.mustermann@tum.de](mailto:max.mustermann@tum.de)) or **TUM ID** (z. B. gu27cat) and your personal **password**
- If you have any questions, please contact the IT support [\(it-support@tum.de](mailto:it-support@tum.de))

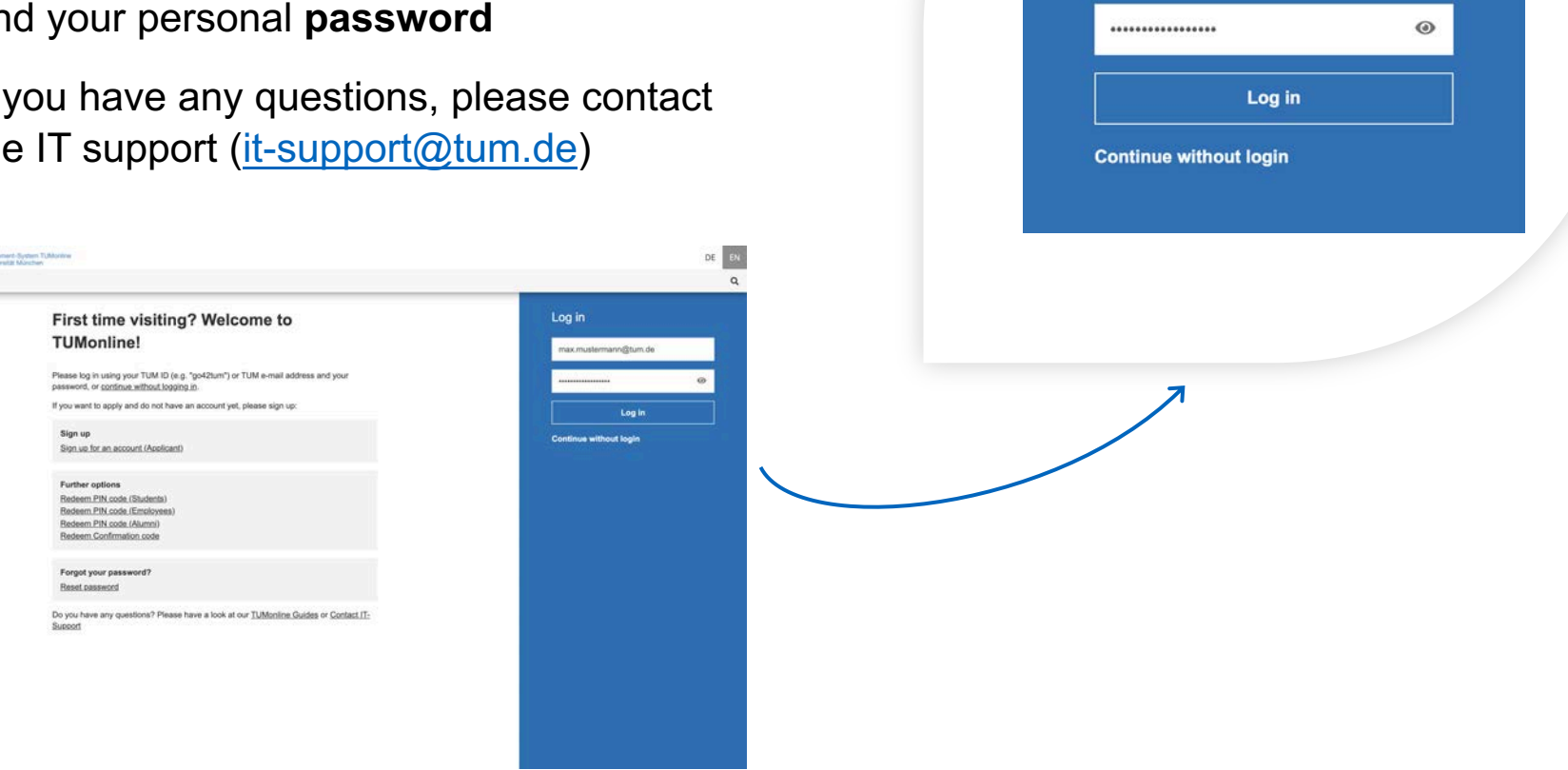

Log in

max.mustermann@tum.de

# The Desktop and its highlights

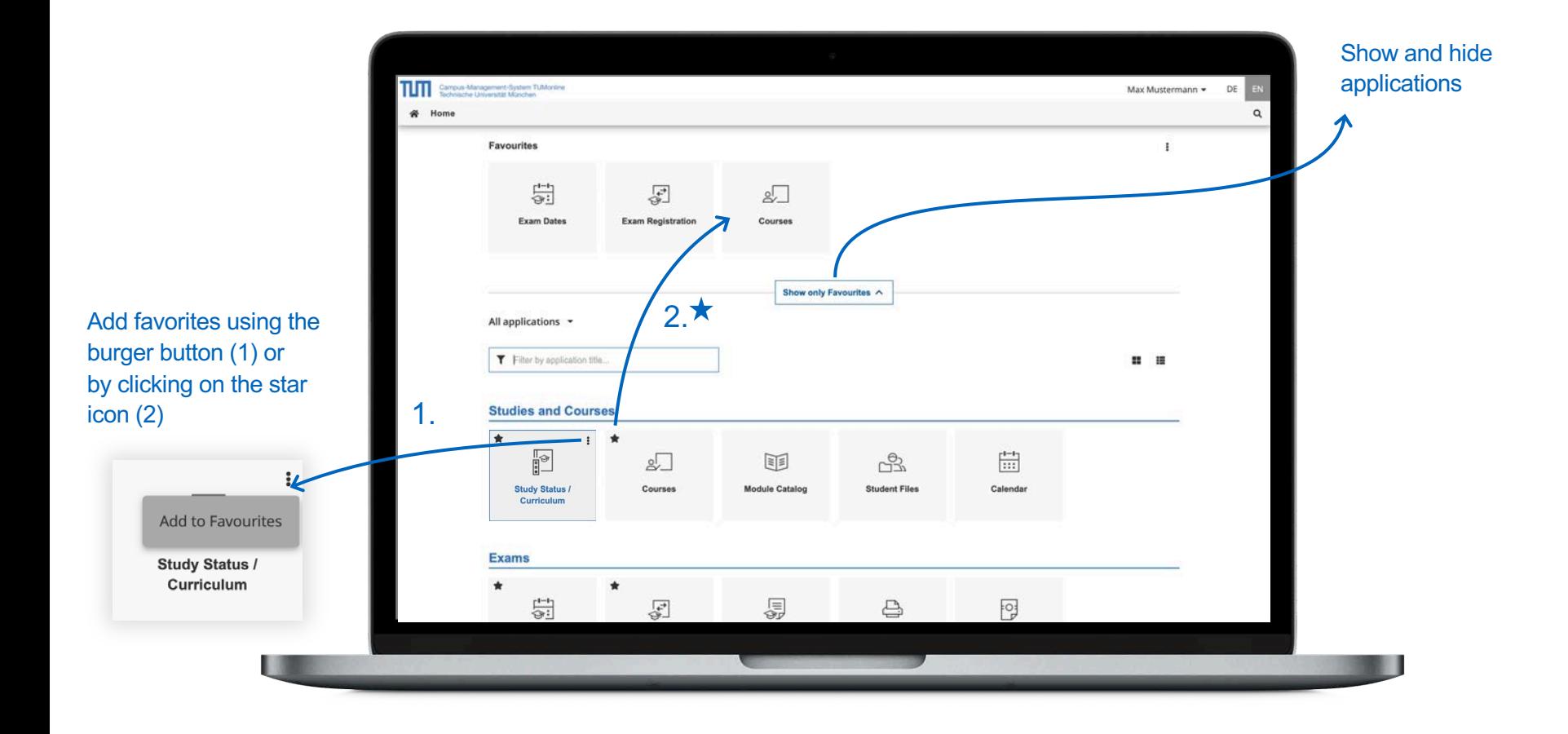

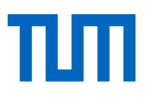

#### Desktop – add applications to your favorites

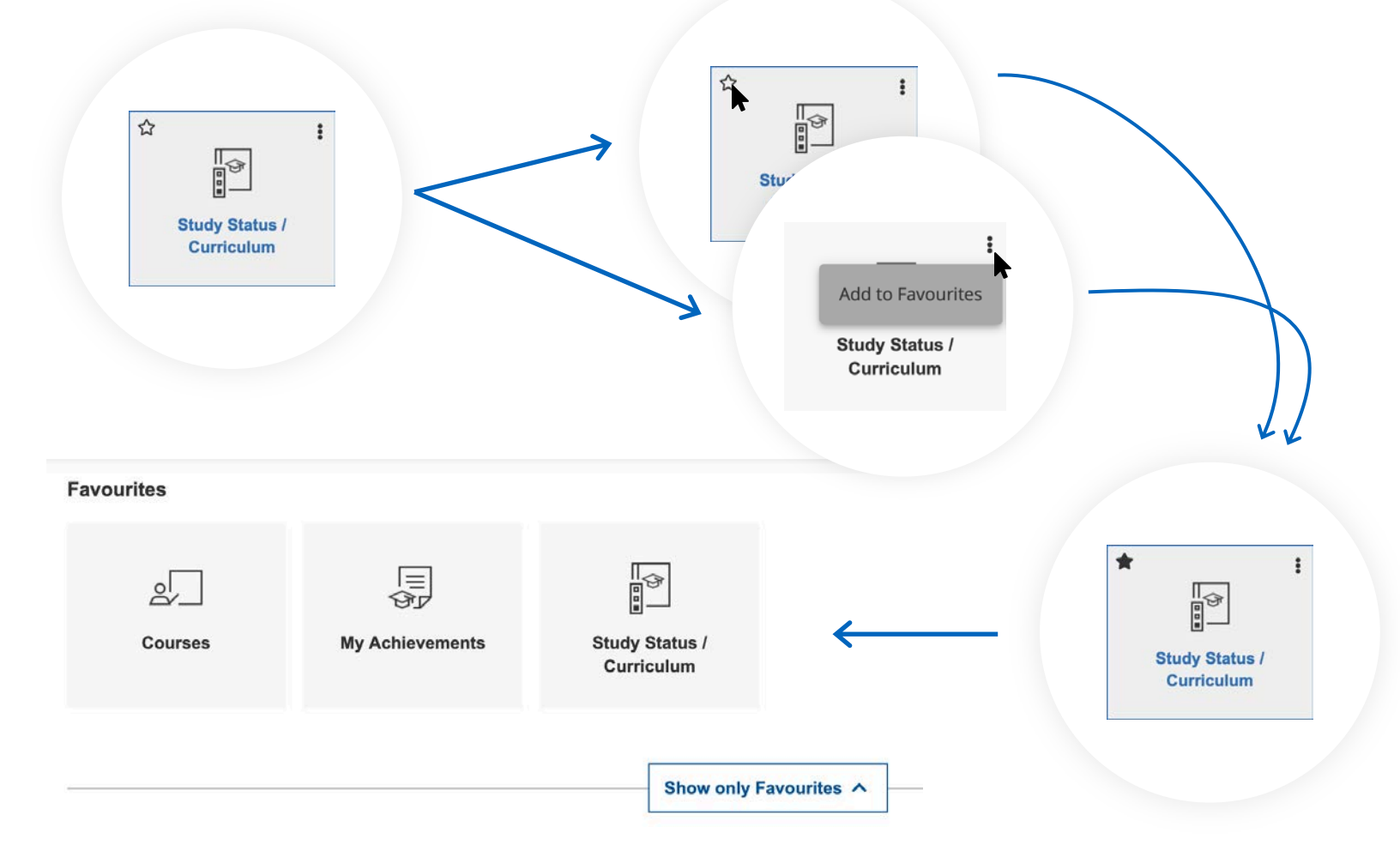

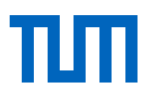

#### Desktop – filter list of applications

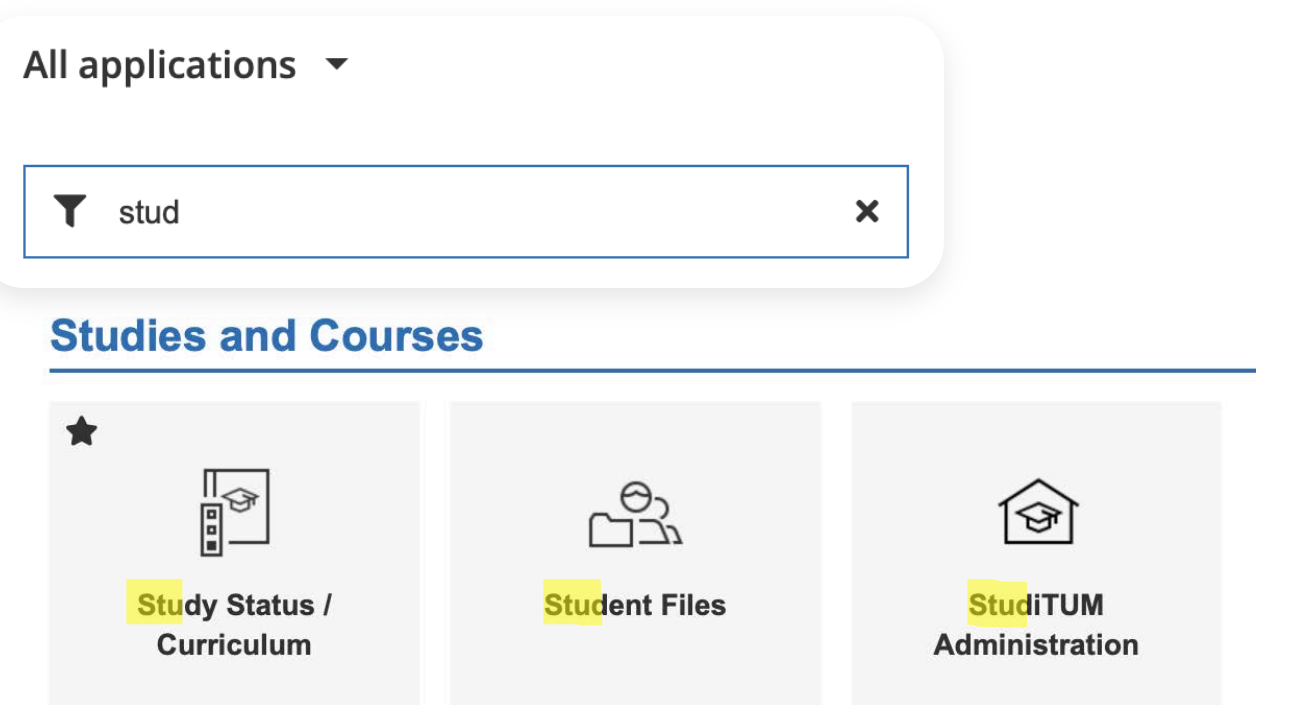

### E-mail address

- It is necessary to set up a TUM e-mail address ([max.mustermann@tum.de](mailto:max.mustermann@tum.de)), in order to receive important information
- We recommend using the TUM-Mailbox (Exchange)
- Optional e-mail forwarding

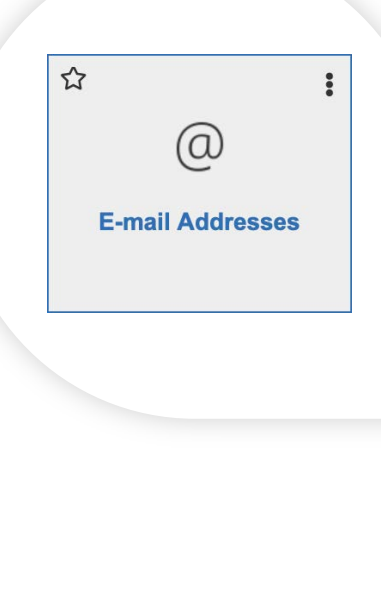

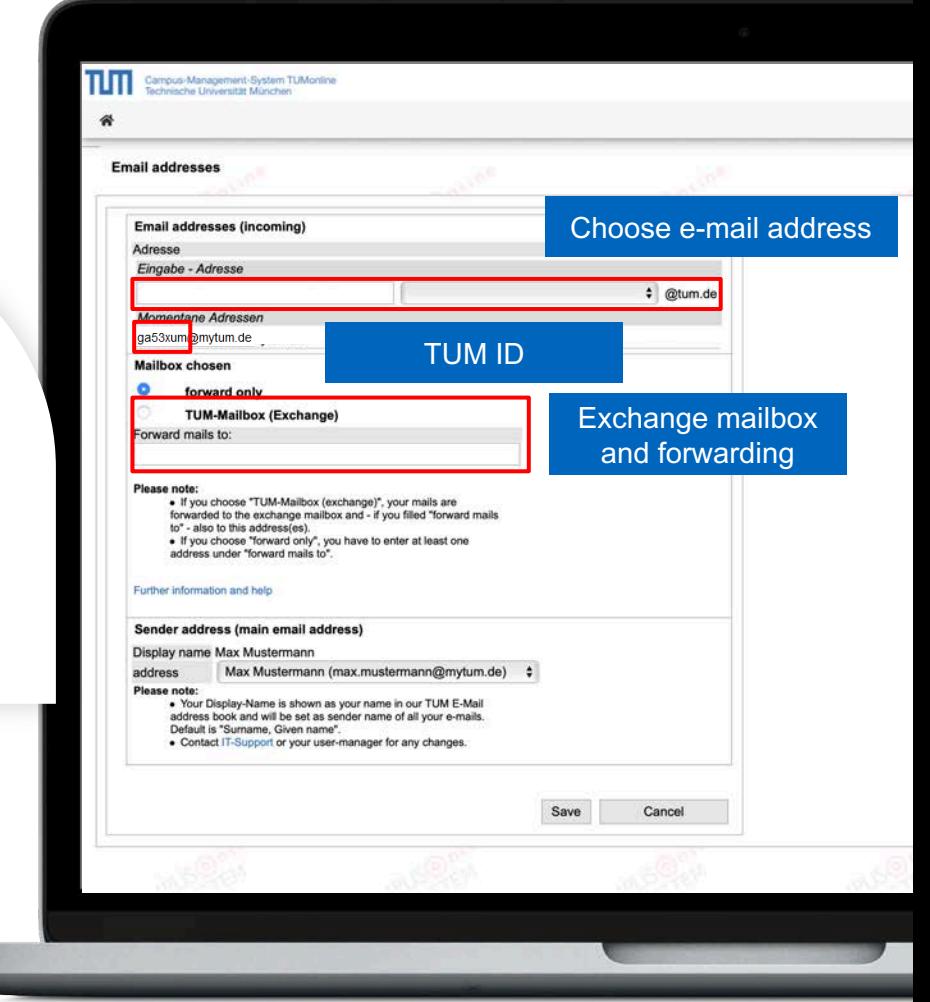

## The exchange mailbox

- You can access your TUM mailbox in **TUMonline** ("TUM Mailbox (Exchange)") or on **https://mail.tum.de**/
- You can log in using your **TUM ID** and your personal **password**
- You can use it on various devices (PC, notebook, smartphone …)
- Use the TUM e-mail address book (all students)
- Calendar option for you and your fellow students

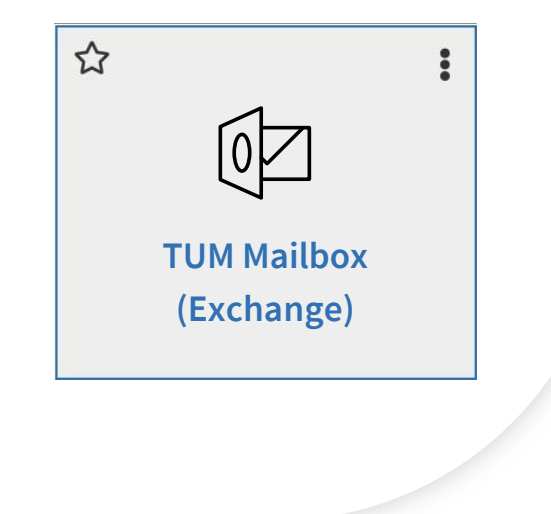

#### Access to personal storage (NAS)

- Use your personal storage in the central storage (NAS)
- Up to 100 GB
- Can be easily embedded as a network drive (PC, notebook ...)
- Access the storage online on https://webdisk.mwn.de
- Or in TUMonline via the application **"Online-Storage (NAS)"**
- Log in with your TUM ID and your personal password

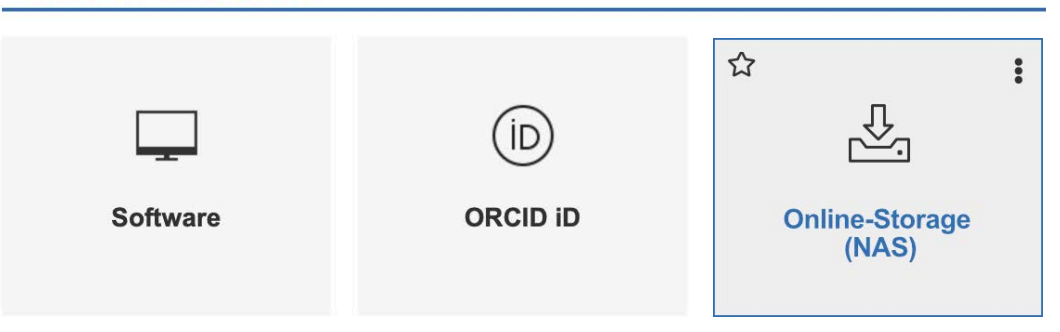

#### **Other IT Services**

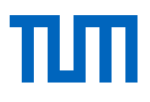

 $\ddot{\ddot{}}$ 

 $\hat{z}$ 

 $\triangle$ 

#### Student documents

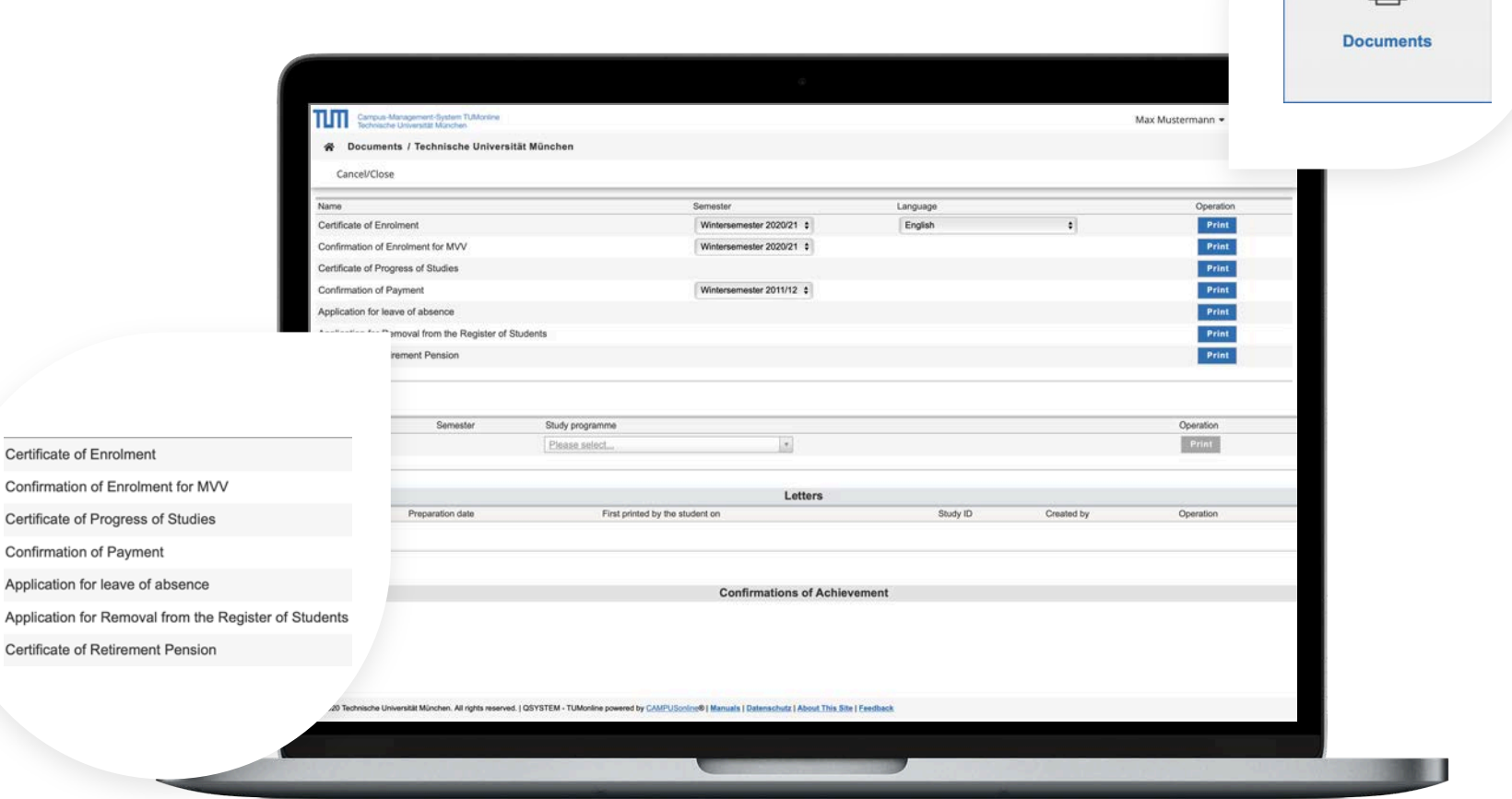

Orientation days 2020 - TUMonline

Application for

# πm

☆

# Tuition fee account

- Overview of payments
- Account balance
- Deadlines
- Details for bank transfer

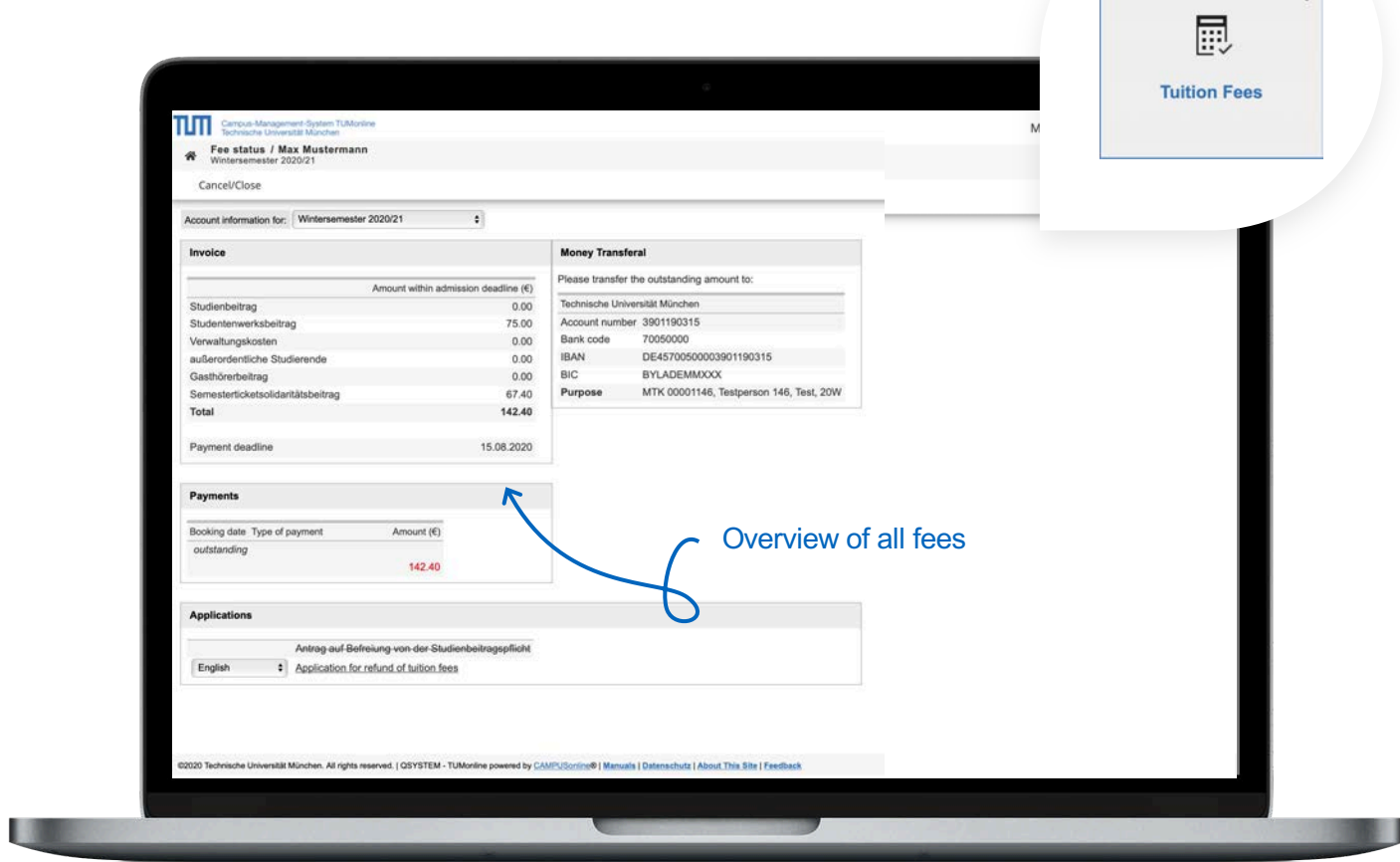

# TШ

 $\ddot{\phantom{a}}$ 

 $\vec{\mathbf{k}}$ 

#### **Curriculum**

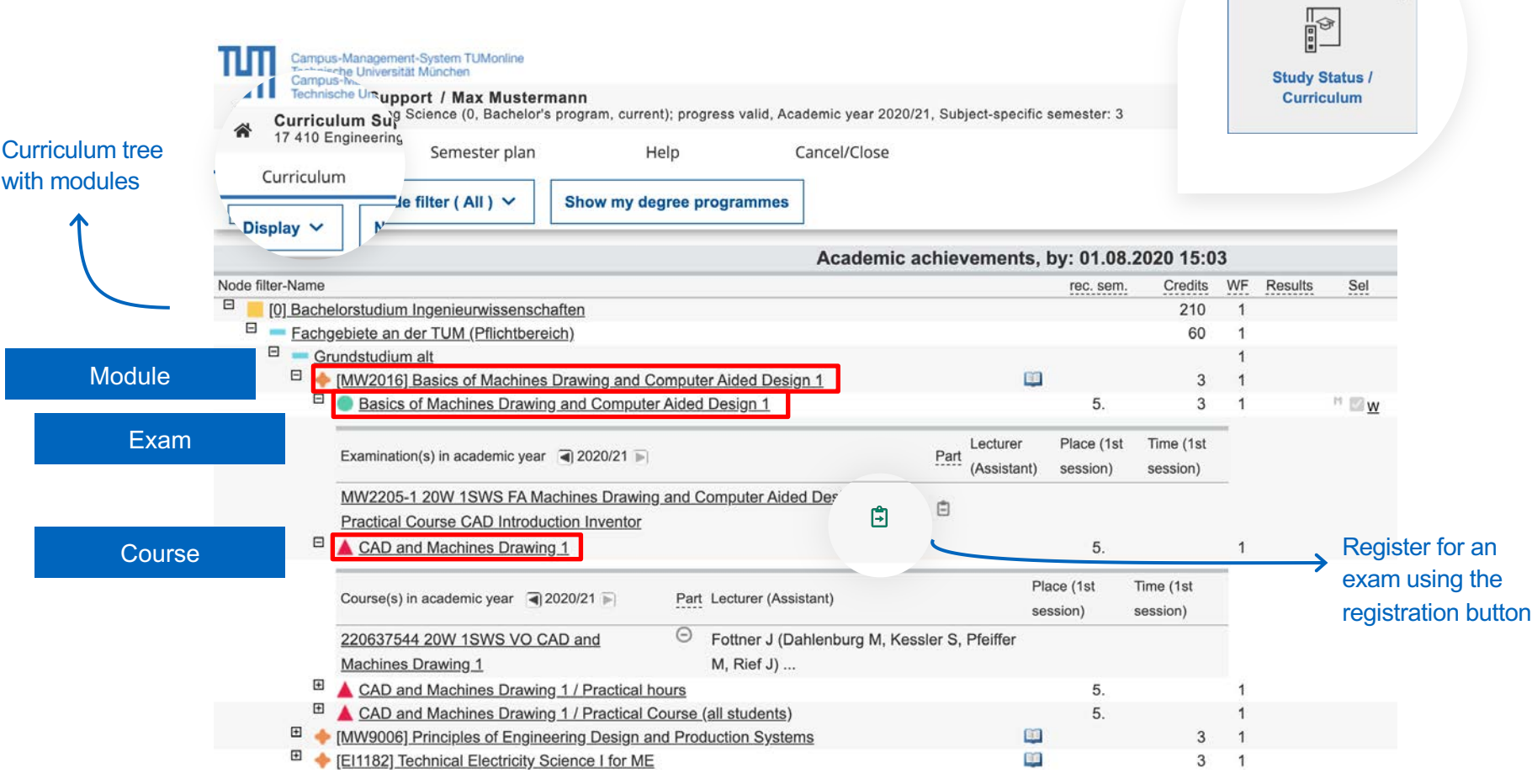

#### Register for exams

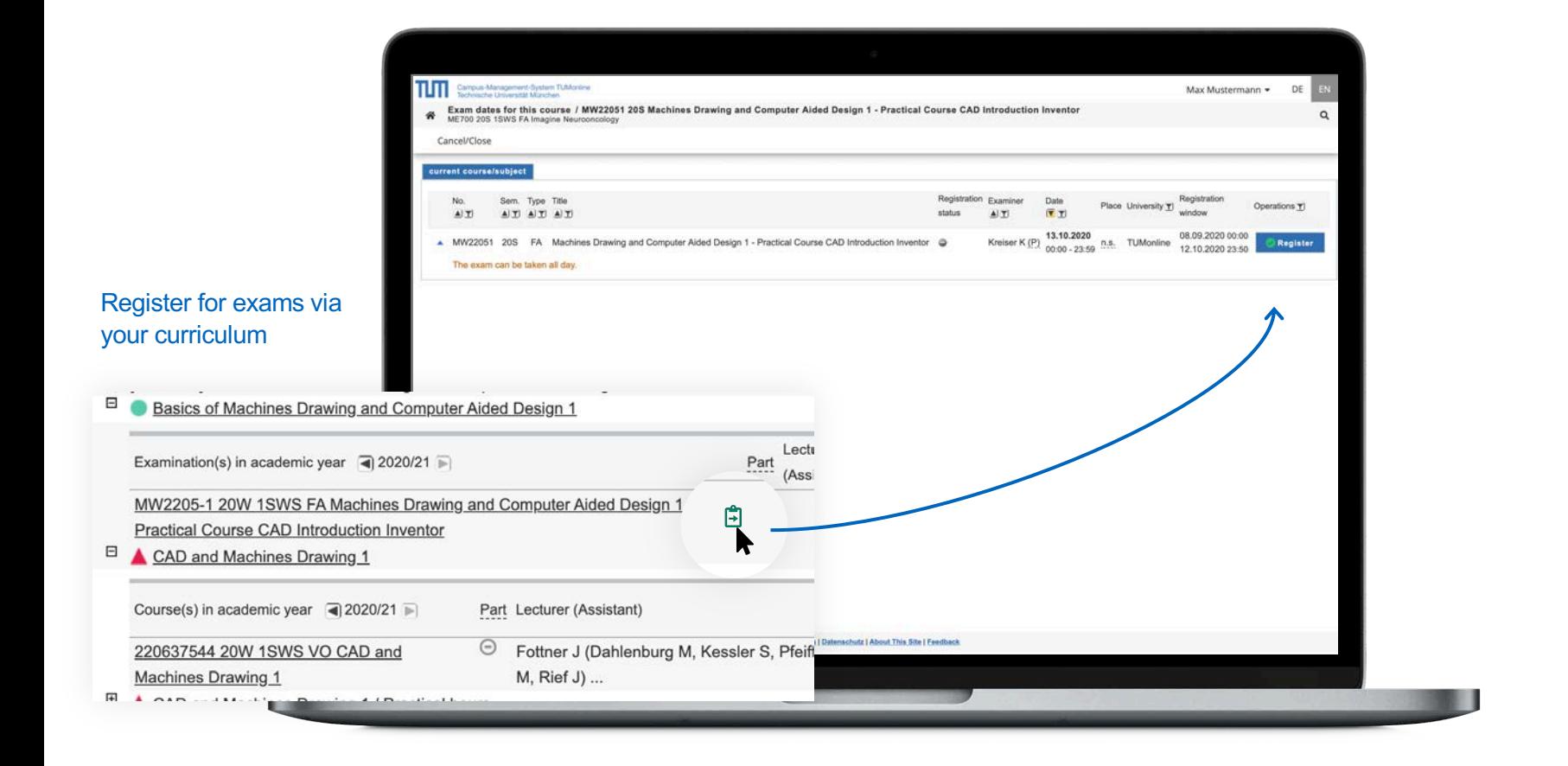

#### Semester plan

- Open the application **"Study Status / Curriculum"** in TUMonline
- View all courses that are recommended for a specific semester

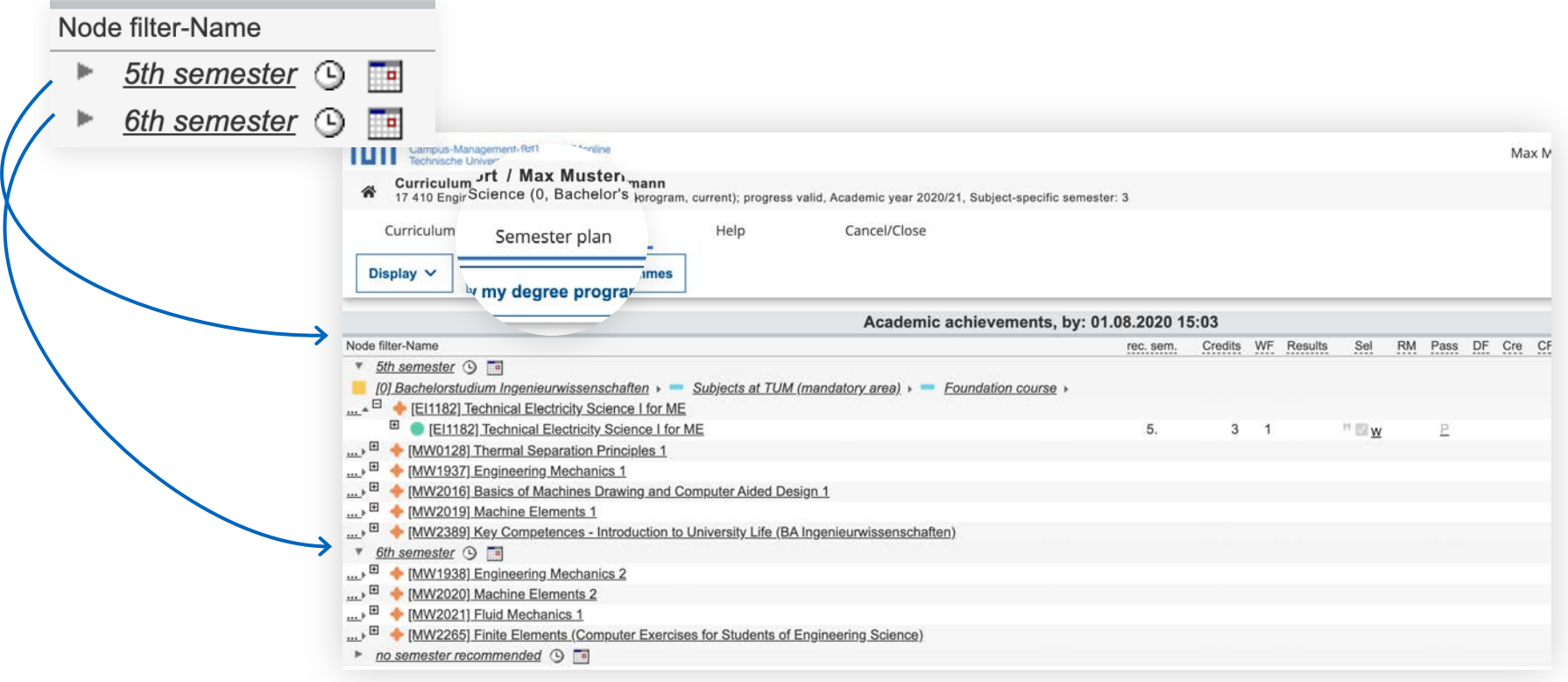

#### Semester plan – appointments

- View all group dates in a list or calendar view
- **Personal timetable: once registered, courses and exams appear in your personal calendar**

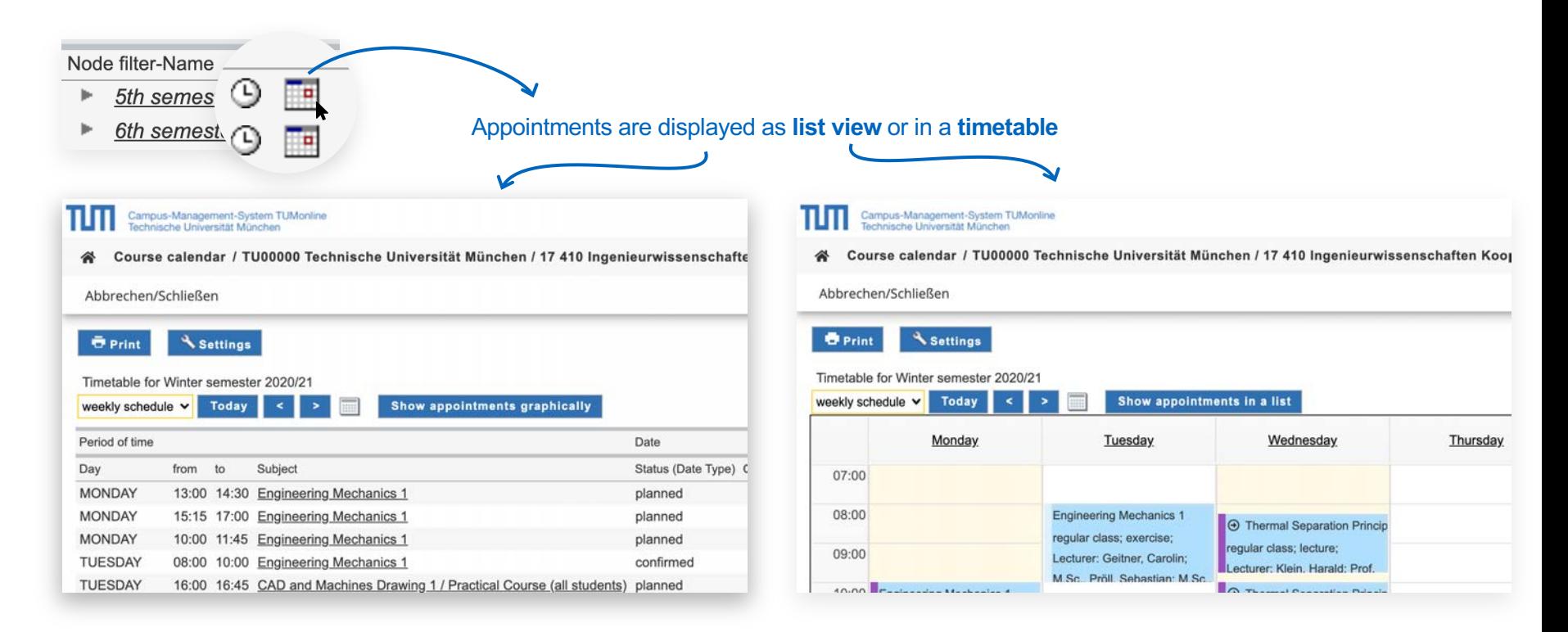

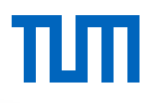

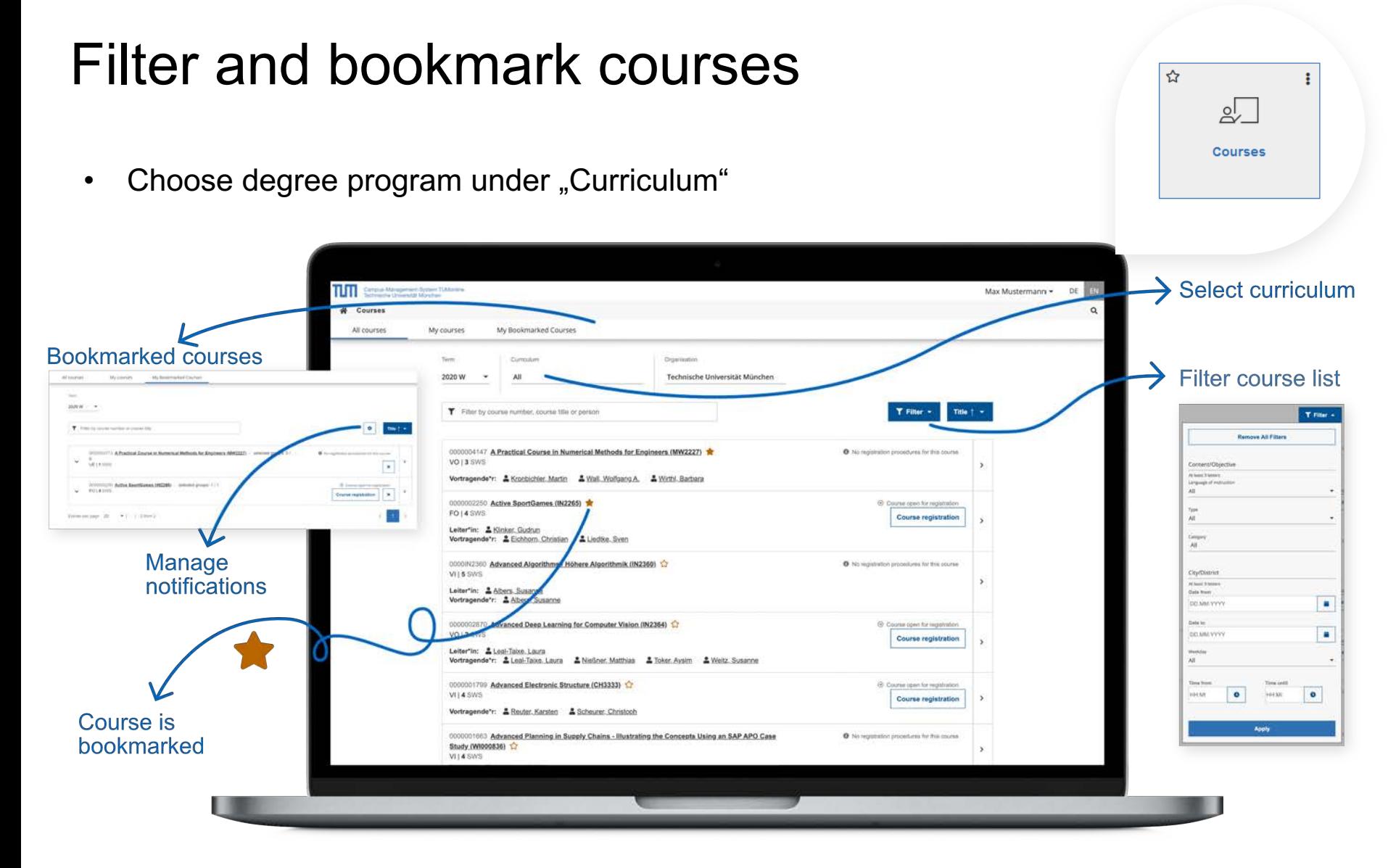

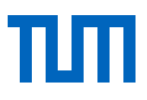

#### Registration for courses

#### From the list of courses: From the detail view:

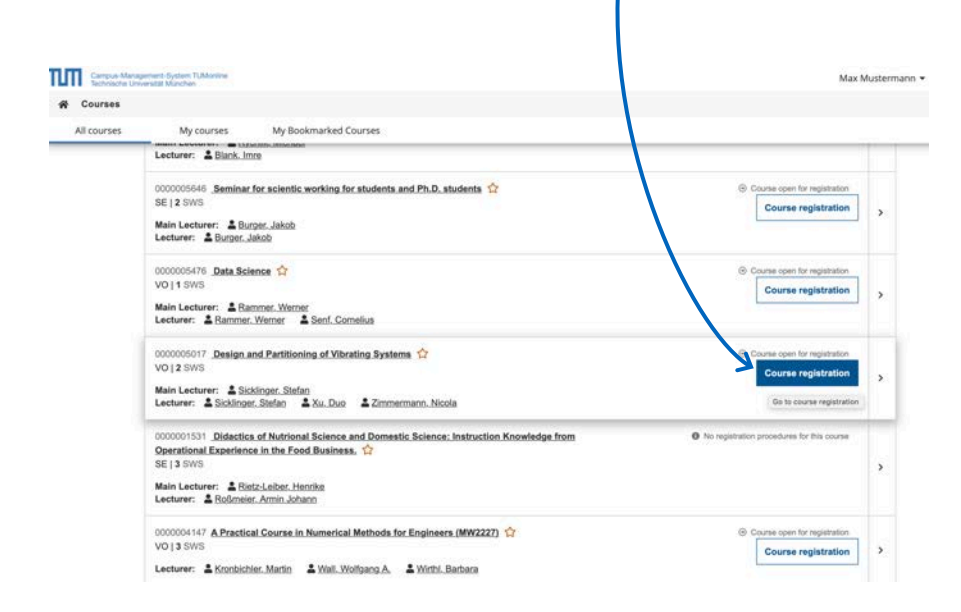

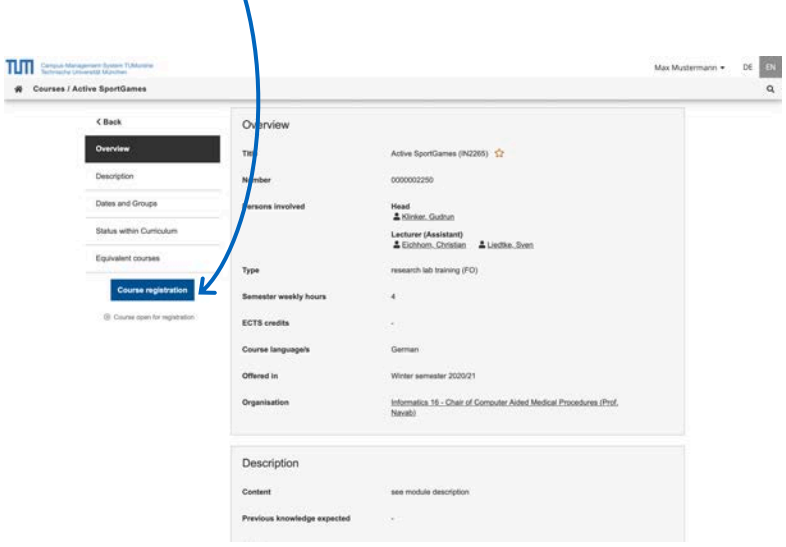

#### Registration procedures for courses

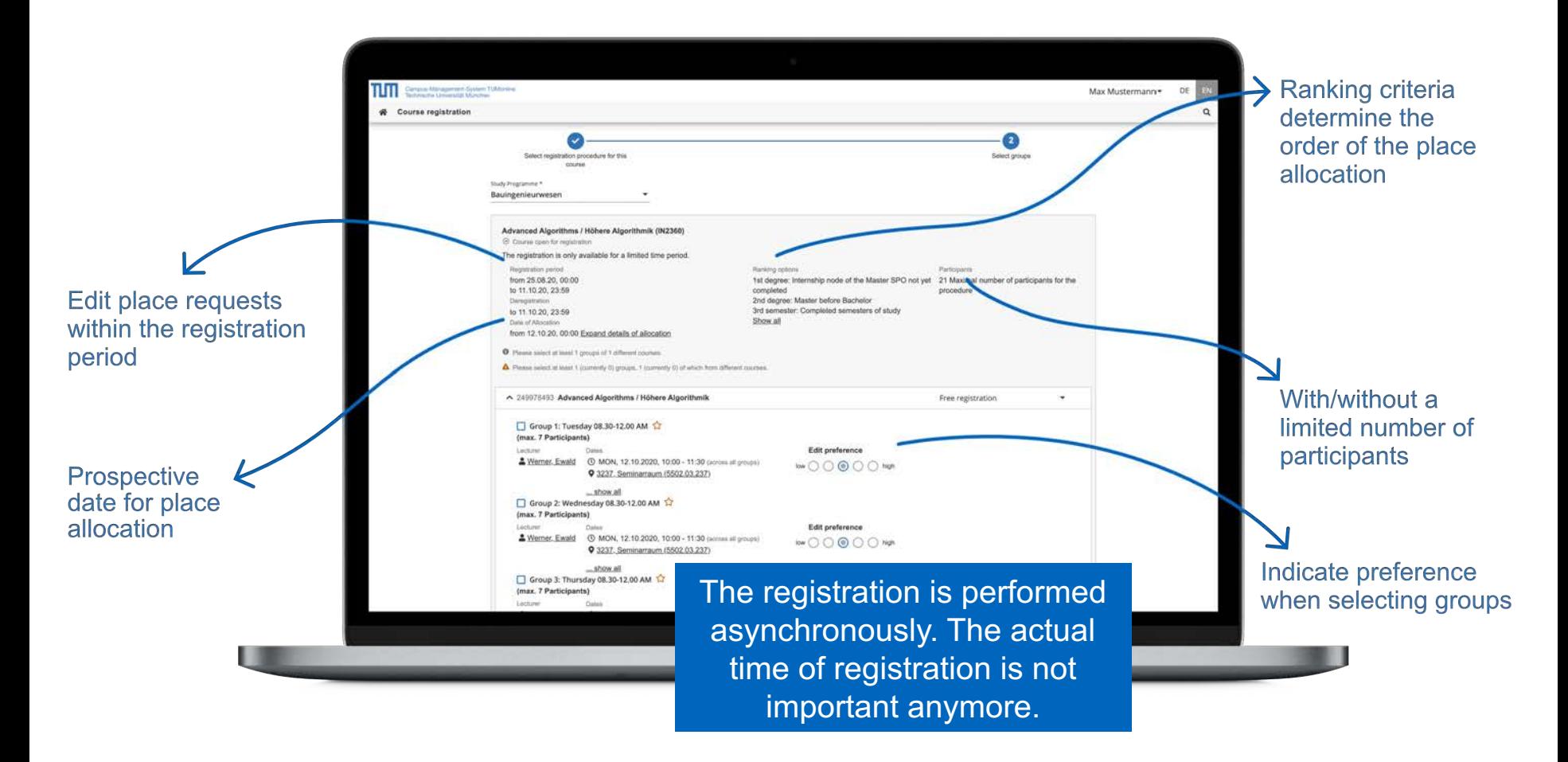

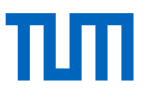

#### Registration status

View the status of your courses: Place request / curriculum requirements met / confirmed place.

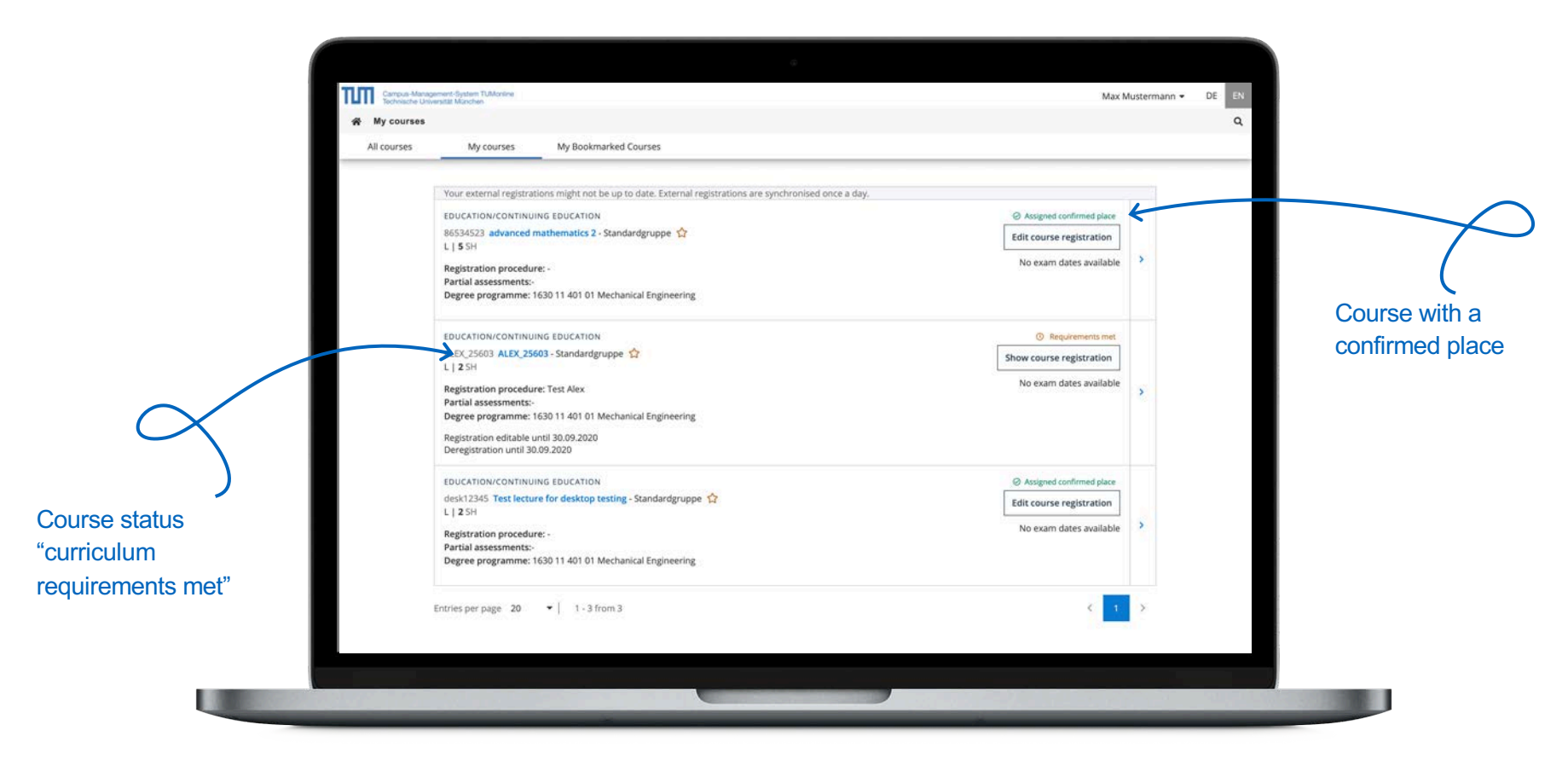

# шп

#### My Achievements Sort by date, status ☆  $\ddot{\bullet}$ and title 图 **My Achievements** Overview of achievements TUTT Campus Management System TUMontine Max lustermann + W My achievements  $T$  Filter  $\sim$ Filter by title or number Date  $\|\cdot\|$ EXAM Grade LM8010 Level 2 Module P4  $2,0$ 9 ECTS Credits | 29.03.2016 English (LMU) EXAM C Valid Achievement Filter options Grade LM8009 Level 2 Module P3  $\theta$ ×,  $1,0$ 9 ECTS Credits | 29.03.2016 English (LMU) O Valid Achievement PRÜFUNG **Algebra Übung**  Grade 1) - Introduction to Literary Studies  $\Theta$ **Remove All Filters**  $1,0$ English (LMU) C Valid Achievement PRÜFUNG Grade Status ENDFUNG<br>LM8007 **B**<br>9 ECTS Credits | 29.03.2016 **aduction to Linguistics**  $\theta$  $\rightarrow$  $1,0$ English (LMU) Type of Achievement C Valid Achieveme PRÜFUNG Exam Grade **Cultural Studies Grundlagen der Ökonomie**  $\theta$  $\,$ G 3,00 Language and Communication German Degree programme  $\overline{\phantom{0}}$ C Valid Achievement PRÜFUNG **Spektraltheorie linearer Operatoren** Grade  $\theta$  $\rightarrow$ G 1,00 Date from Language and Communication German DD.MM.YYYY ۰ EXAM C Valid Achievement Grade A00028129 Basic Module - Literary Studies German as a Foreign Language  $\theta$  $\,$ G 1,00 22.03.2018 Date to DD.MM.YYYY ä. Apply

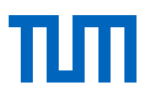

#### My Achievements

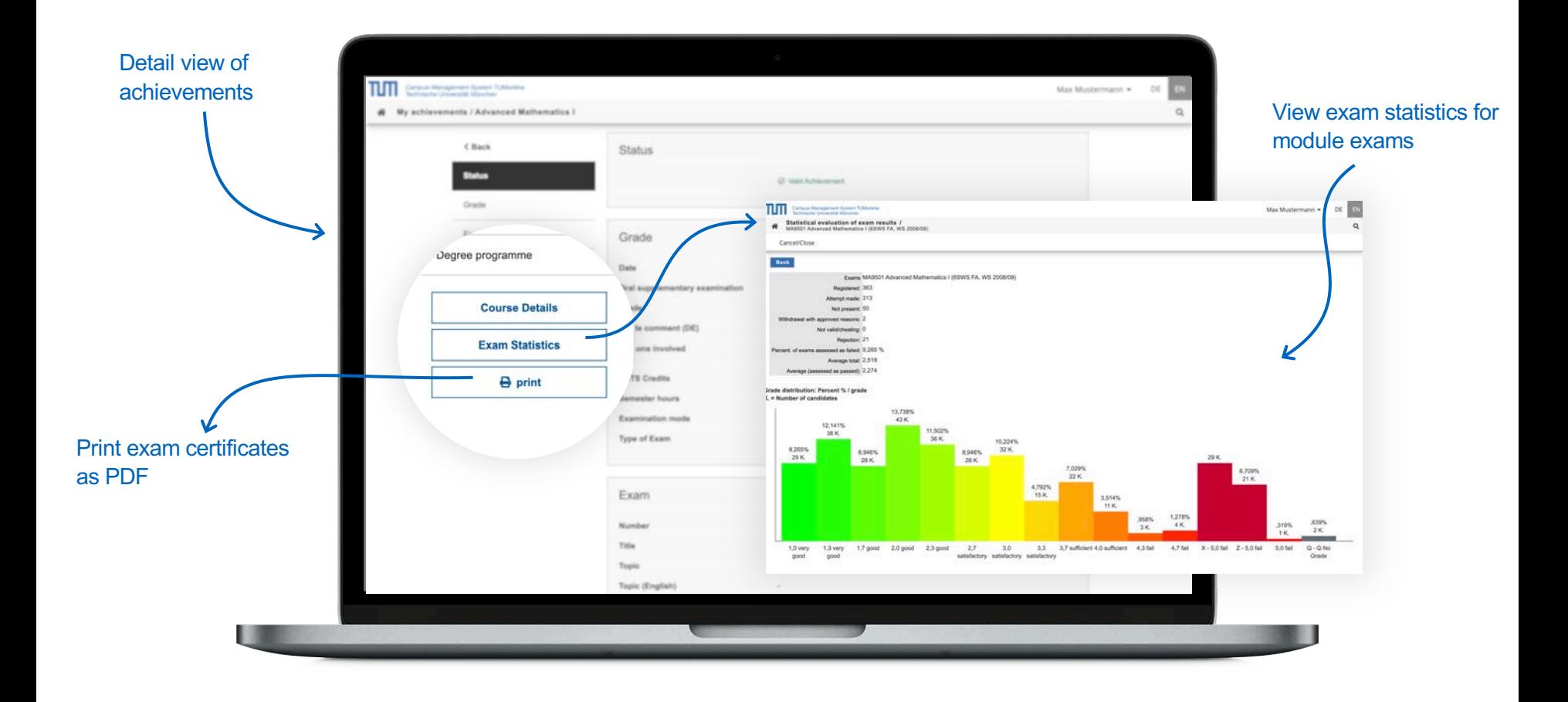

 $\ddot{\ddot{}}$ 

 $\stackrel{\leftrightarrow}{\omega}$ 

 $\begin{picture}(40,40) \put(0,0){\line(1,0){10}} \put(10,0){\line(1,0){10}} \put(10,0){\line(1,0){10}} \put(10,0){\line(1,0){10}} \put(10,0){\line(1,0){10}} \put(10,0){\line(1,0){10}} \put(10,0){\line(1,0){10}} \put(10,0){\line(1,0){10}} \put(10,0){\line(1,0){10}} \put(10,0){\line(1,0){10}} \put(10,0){\line(1,0){10}} \put(10,0){\line(1$ 

#### Transcripts and certificates

• Your are obligated to download the exam certificate every semester!

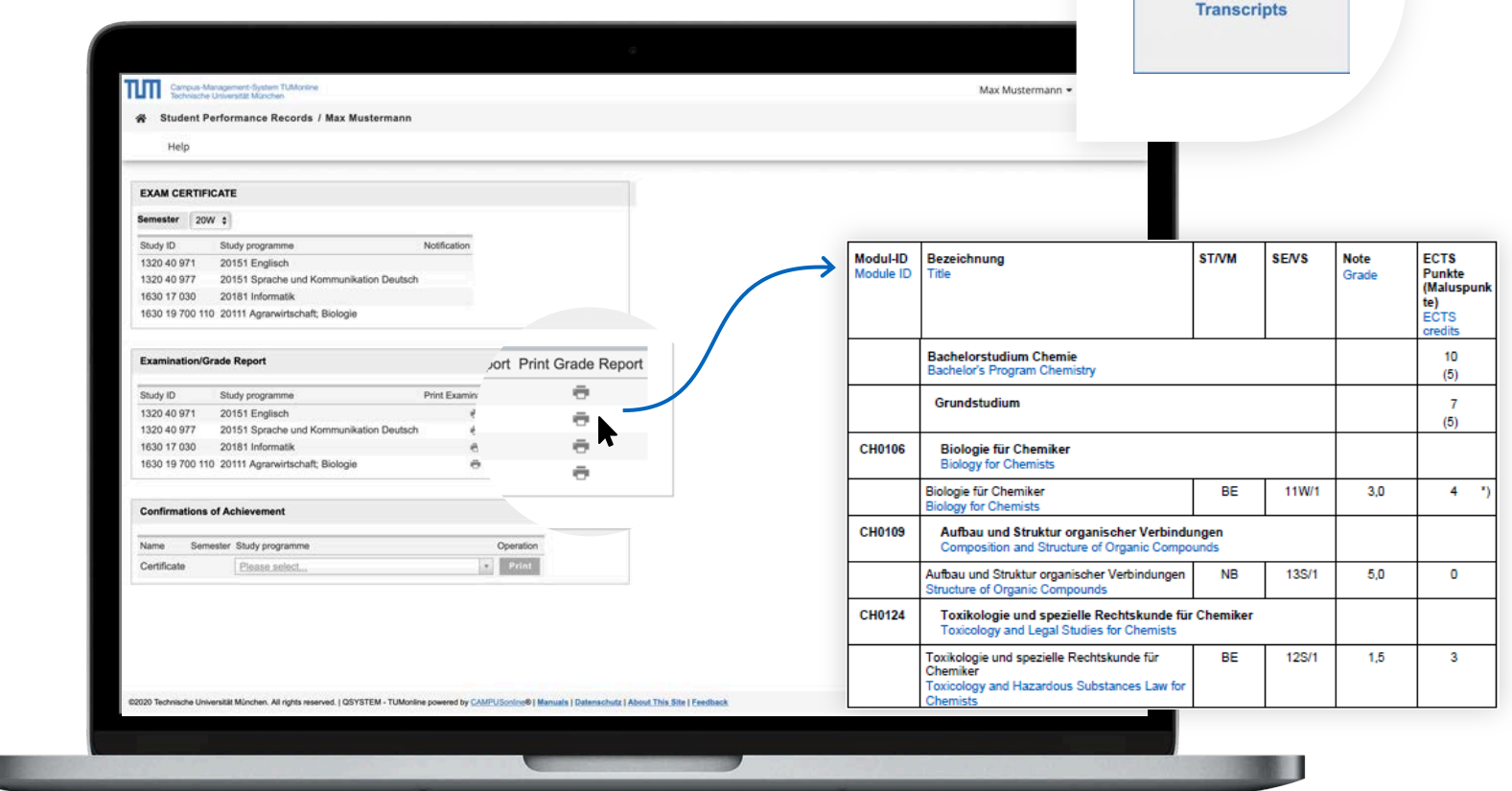

u

#### Calendar/schedule

- You can use the calendar as your personal schedule: As soon as you have registered for courses or exams, they appear in your calendar.
- You can publish your calendar in the iCal format.
- In the settings you can choose if you want the course dates of your bookmarked courses to be displayed in your calendar as well.

Display the schedule

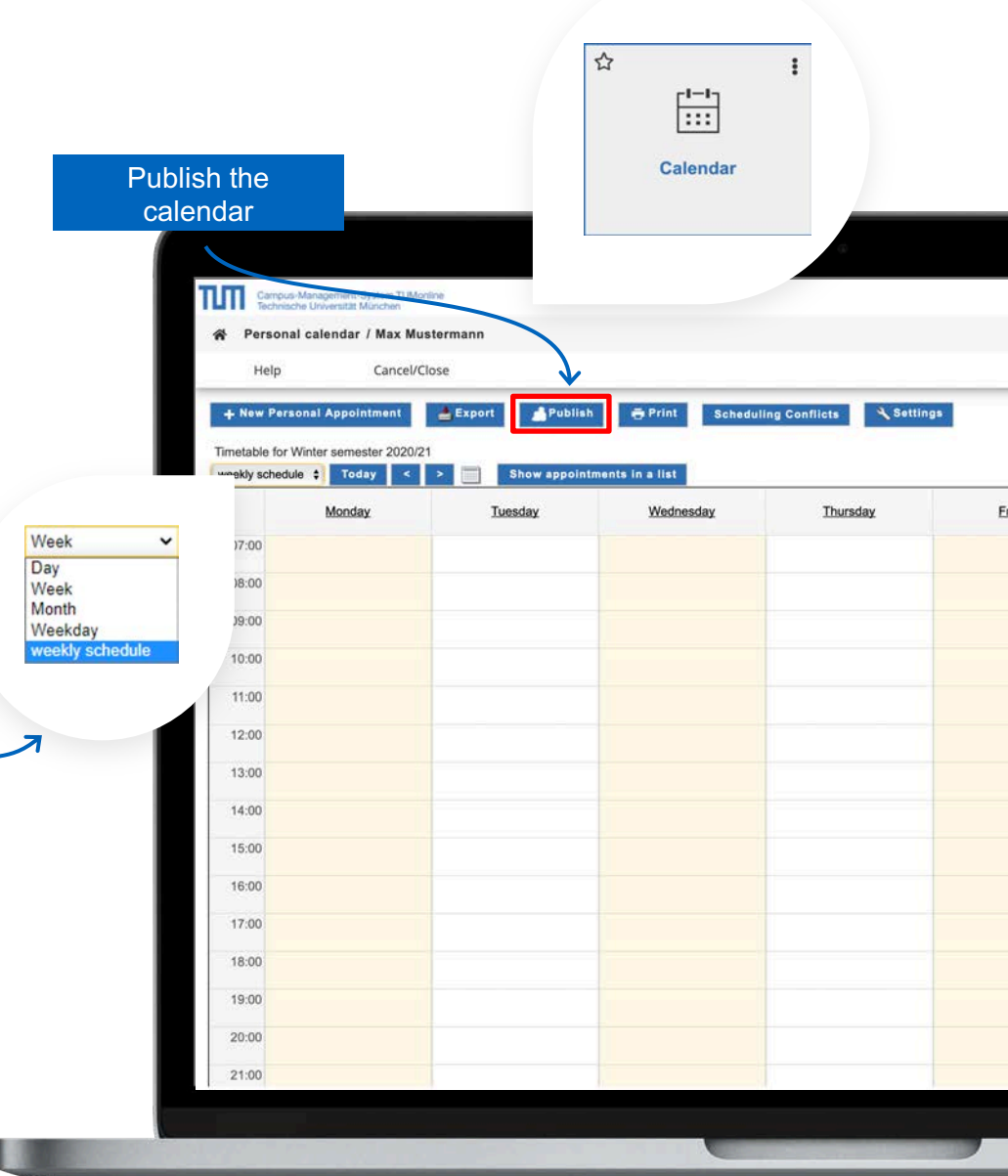

#### Application menu: Mobile view

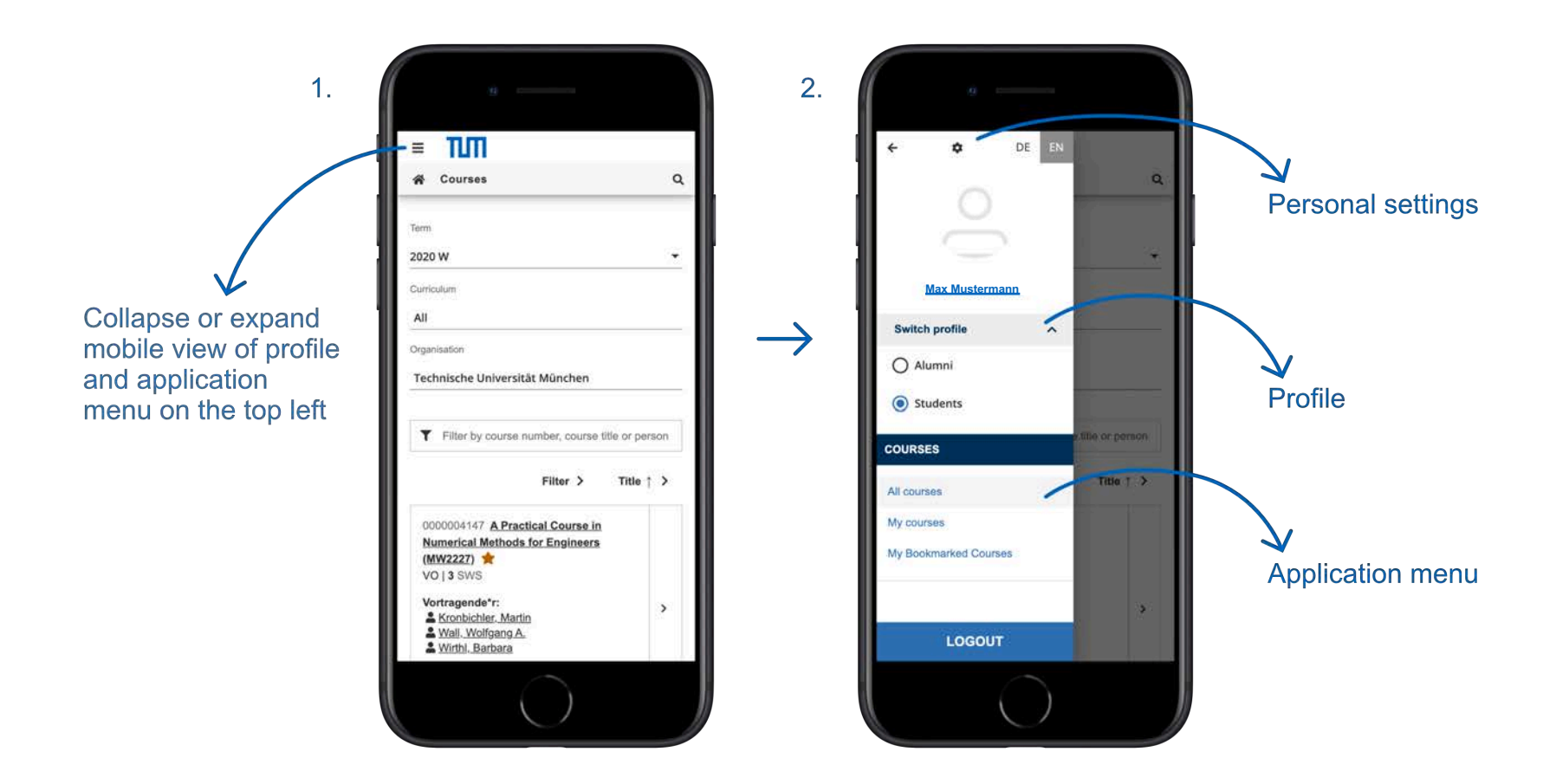

#### Further Links

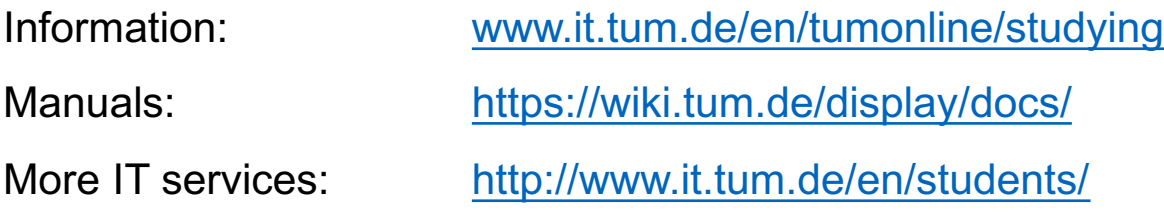

# Support and Feedback

IT Support:

[it-support@tum.de](mailto:it-support@tum.de)